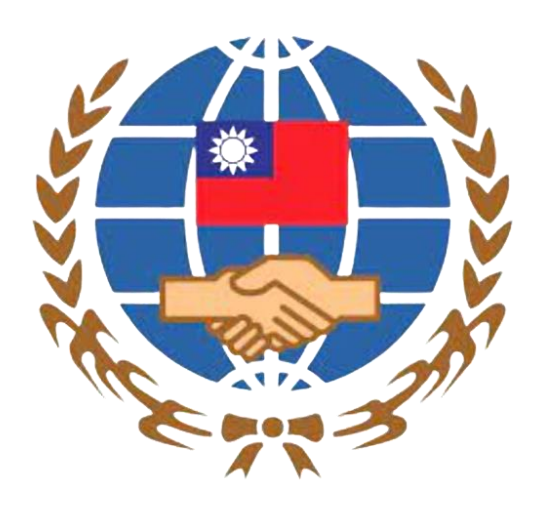

## **中華民國僑務委員會 海外青年技術訓練班 填報系統使用說明**

## **Overseas Community Affairs Council, R.O.C. (Taiwan) Registration System for The O.Y.V.T.P.**

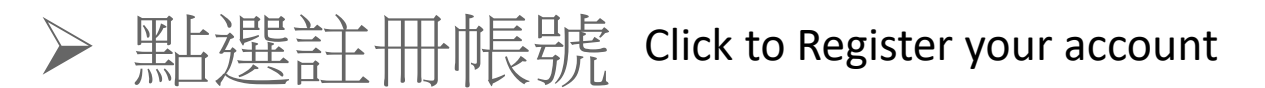

### 註冊帳號 Register account

#### 初次使用請先點選「註冊帳號」。

First-time users, please click on "Register account." 若沒收到帳號開通信,請點選「寄送開通信」。 If you do not receive an "Account ready" notification, please click on "Mail notification."

#### 註冊帳號人數: 158

# 註冊帳號

## 登入系統 Login System

#### 注意! Notice!

#### 填報資料請使用繁體中文。

Please use Traditional Chinese for this registration system. 建議使用 Chrome、Firefox 或 Edge 瀏覽器操作本會系統,以免 部分功能無法正常執行。

The Chrome, Firefox or Edge browser is recommended for accessing this system to ensure the full functioning of the system.

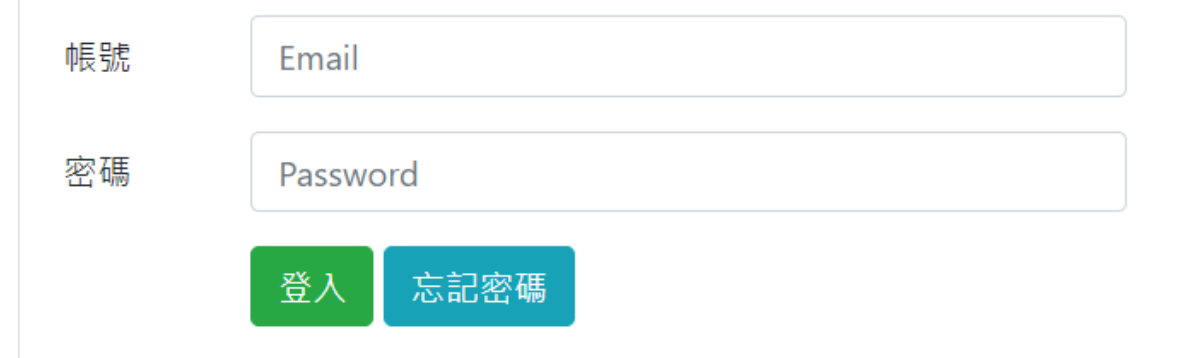

## ▶逐項閱讀及勾選個人資料蒐集、處理及利用告知事項後點選「同意」

#### Read and check the notifications on collection, treatment and use of personal data one by one and click on "Agree."

中華民國僑務委員會 Overseas Community Affairs Council, R.O.C. (Taiwan) 報名學生個人資料蒐集、處理及利用告知事項 Disclosure Regarding Collecting, Processing and Using Personal Data of Applicants

請您於填寫個人資料前,務必詳讀下列所有條款內容,並勾選表示同意。 若您勾選後按下「同意」,即表示您同意遵守下列條款,並同意本單位依下列條款蒐集、處理、利用您於本網站提供之個人資料。

依據「個人資料保護法」(以下簡稱個資法),為確保您的個人資料,隱私及權益之保護,請詳細閱讀僑務委員會(以下簡稱本會)依個資法 第8條及第9條規定所為以下「報名學生個人資料蒐集、處理及利用告知事項」(倘您未滿18歲,下列內容請併向您法定代理人或監護人告 知)。

Please read the following terms thoroughly before filling in your personal data, and then click "agree". By checking and clicking "agree," you agree to abide by the following terms and agree with us to collect, process and use the personal data that you provide on this website according to the following terms.

The following "Disclosure Regarding Collecting, Processing and Using Personal Data of Applicants" is issued by Overseas Community Affairs Council (hereinafter, the "Committee") in accordance with Article 8 and 9 of the "Personal Data Protection Act" (hereinafter, the "PDPA") to ensure the protection of your personal data, privacy and rights (if you are under 18 years old, please notify your guardian the following terms).

#### 條款內容 Content of Terms

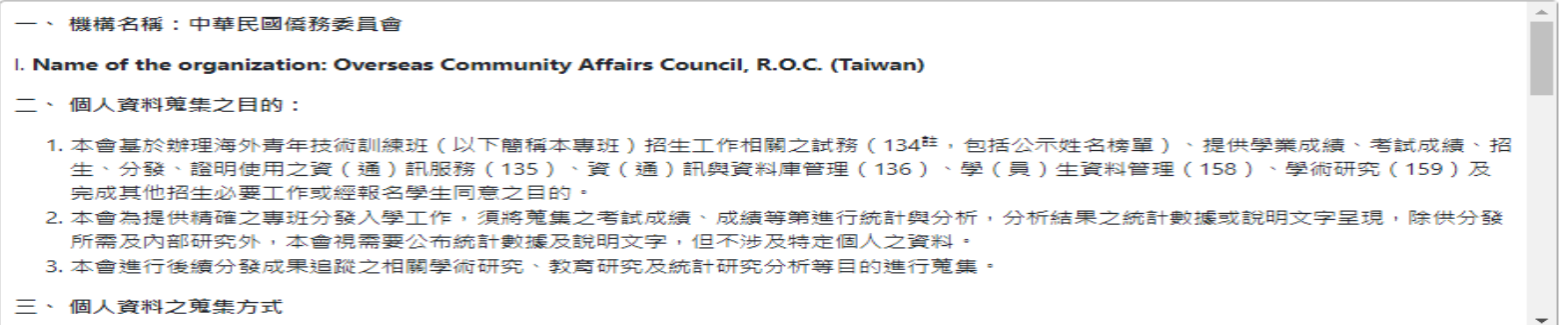

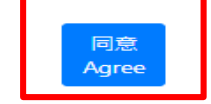

## 輸入您的 E-Mail 與您想要使用的密碼

#### Enter your email and password that you want to use

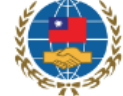

#### 中華民國僑務委員會 - 海外青年技術訓練班填報系統

Overseas Community Affairs Council, R.O.C. (Taiwan) - Registration System for The O.Y.V.T.P.

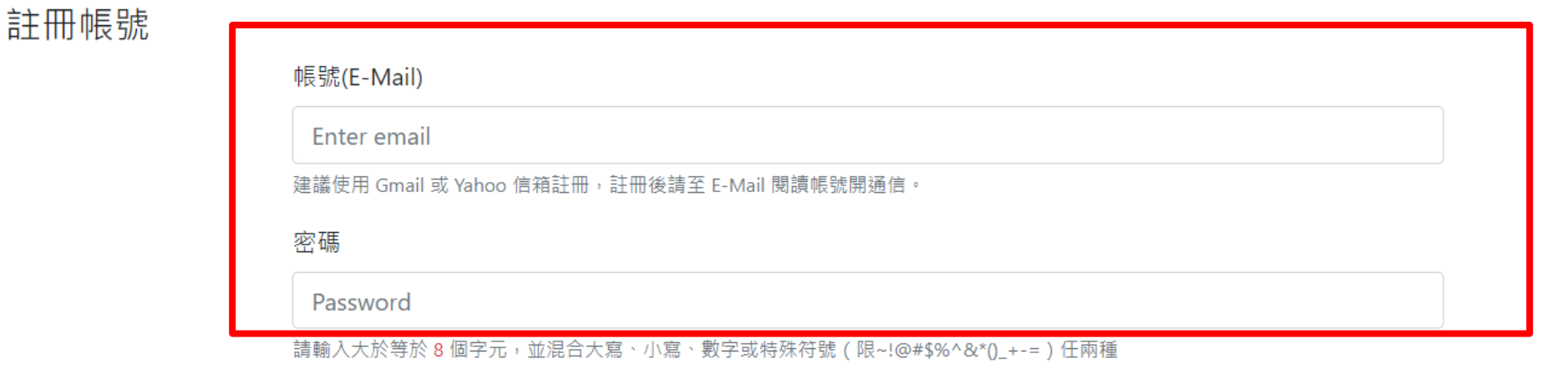

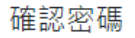

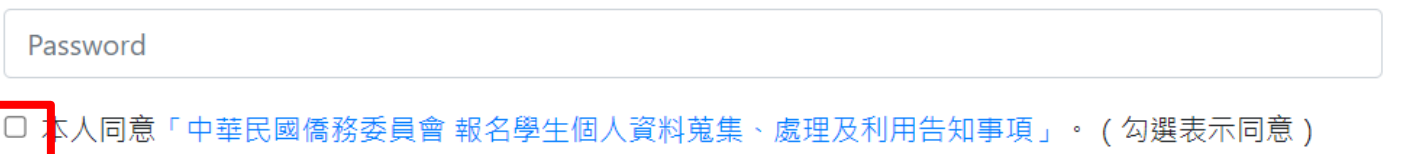

Tagree with the "Overseas Community Affairs Council, R.O.C. (Taiwan) Statement on collecting, processing and using registering students' personal data."

(Check to agree)

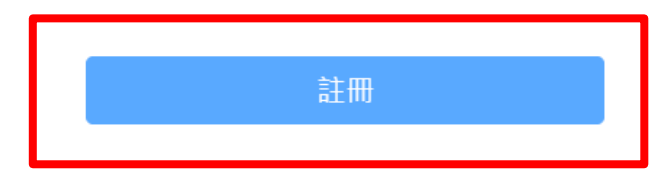

## ▶ 至 E-Mail 收信, 依照指示驗證 E-Mail

Receive the email in the email box and follow the instructions to verify the email address.

## 建議先完成驗證程序再進行填報,否則所填資料將無法完成提交。

It is recommended that you complete the verification process before filling in the form, otherwise the filled information will not be submitted.

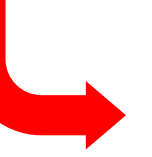

中華民國僑務委員會 - 海外青年技術訓練班填報系統 Overseas Community Affairs Council, R.O.C. (Taiwan) - Registration System for The O.Y.V.T.P. 注意!您的信箱尚未驗證,請儘速前往填寫信箱開啟驗證信。若您未收到驗證信,請按 這裡 重送驗證信。

Notice ! Your e-mail account has not been verified. Please promptly go to your mail box to open the verification letter. If you have not received the verification letter, please click here to resend the verification letter.

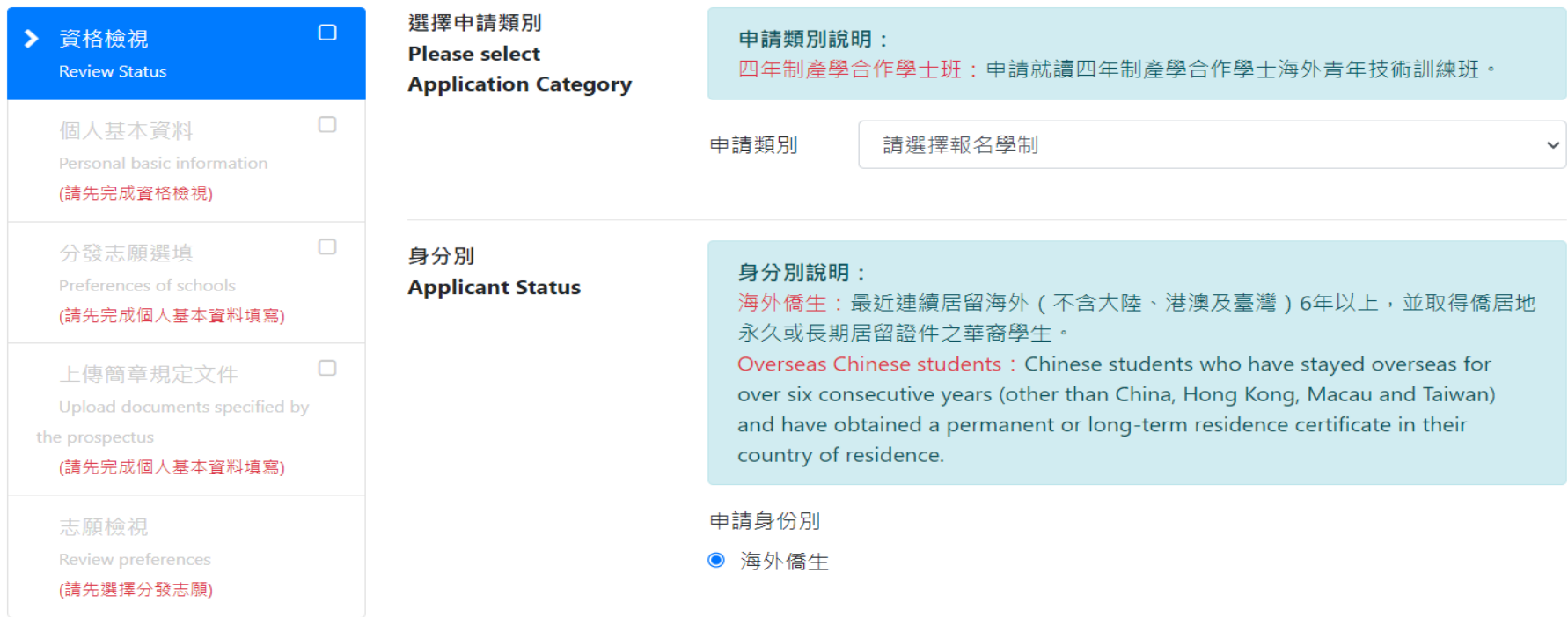

← 登出

## ▶至 E-Mail 收信,依照指示驗證 E-Mail

Receive the email in the email box and follow the instructions to verify the email address.

#### 僑委會海青班填報系統驗證信(900160) ▶ 收件匣 ×

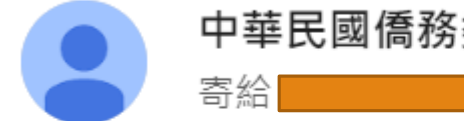

中華民國僑務委員會 <ocacoyvtp@gmail.com>

 $\overline{\phantom{a}}$ 

下午1:39 (3 分鐘前)

申請者您好,感謝您註冊中華民國僑務委員會海外青年技術訓練班填報系統

您註冊的帳號:

請 <u>點選此連結驗證帳號</u> 並牢記您註冊時所填寫的密碼。

或複製下方的連結至您的瀏覽器網址列:

https://student.oyvtp.org/emailVerify.html?email=claudiakao99%2B91%40gmail.com&token=sms655c428ee530c4. 07111086655c428ee53100.76019305

本信件由系統自動發出,請勿直接回覆,謝謝!

## ▶ 依填寫申請人情況填寫 Fill in according to the applicant's situation

#### 請問您是否為華裔學生?

#### Are you an overseas Chinese student?

● 是 ○ 否

#### 請問您擁有哪些國家之國籍 ( 護照 ) ? ※可複選

What is your nationality (what passport do you hold) ? \*Multiple choices available

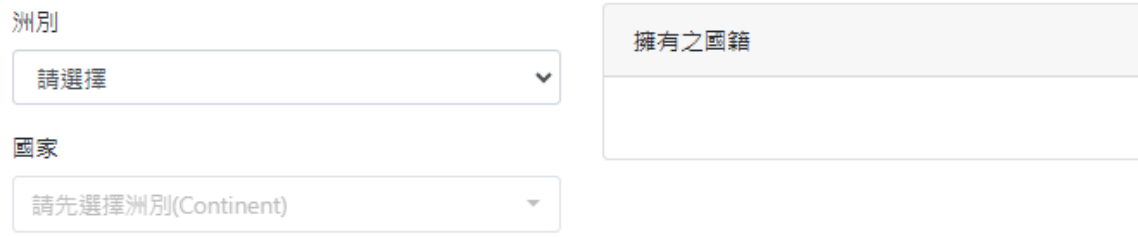

#### 曾經分發或錄取來臺

#### 是否曾經海外聯招會分發或經臺灣各大學校院單獨招生管道錄取來臺?

Did you come to Taiwan through University Entrance Committee For Overseas Chinese Students (UECFOCS) or separate admission channels of universities and colleges in Taiwan? ○是 ● 否

#### 海外居留年限

#### ❶ 居留年限日期起訖可至 簡章 查詢—海外青年訓練班簡章

#### 請問自報名截止日往前推算,已在僑居地連續居留多少年? How many consecutive years have you lived in your place of residence, counting

back from the registration deadline?

○ 報名時未満六年

Less than six years at the time of application.

○ 報名時未滿六年,但至入學當年度8月31日前滿六年

Less than six years at the time of application but will be reaching six years before August 31 in the year of admission.

○ 報名時已滿六年 More than six years at the time of application.

**x** 不具有報名資格

#### 在臺停留日期

#### ❶ 報名截止日可至簡章 查詢—海外青年訓練班簡章 For inquiries on the application deadline, please refer to the prospectus

#### 報名截止日往前推算僑居地居留期間內,是否曾在某一年來臺停留超過 120 天? Have you ever stayed in Taiwan for over 120 days of a particular year prior to the registration deadline and done so within the period of time spent in your country of residence? ○ 是 ● 否

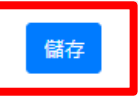

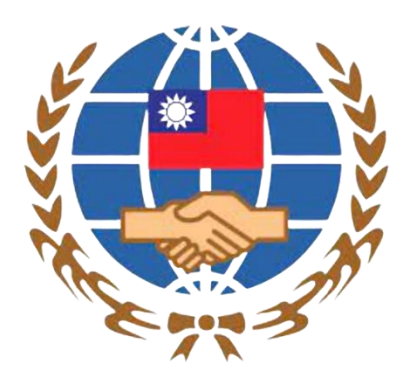

### 1. 填寫個人基本資料

### Fill in basic personal information

- 2. 選填個人申請志願
	- Fill in personal preferred choices
- 3. 檢查個人的資料與志願是否正確

Check whether or not personal information and preferred choices filled in are correct

4. 確認並送出資料

Confirm and send information

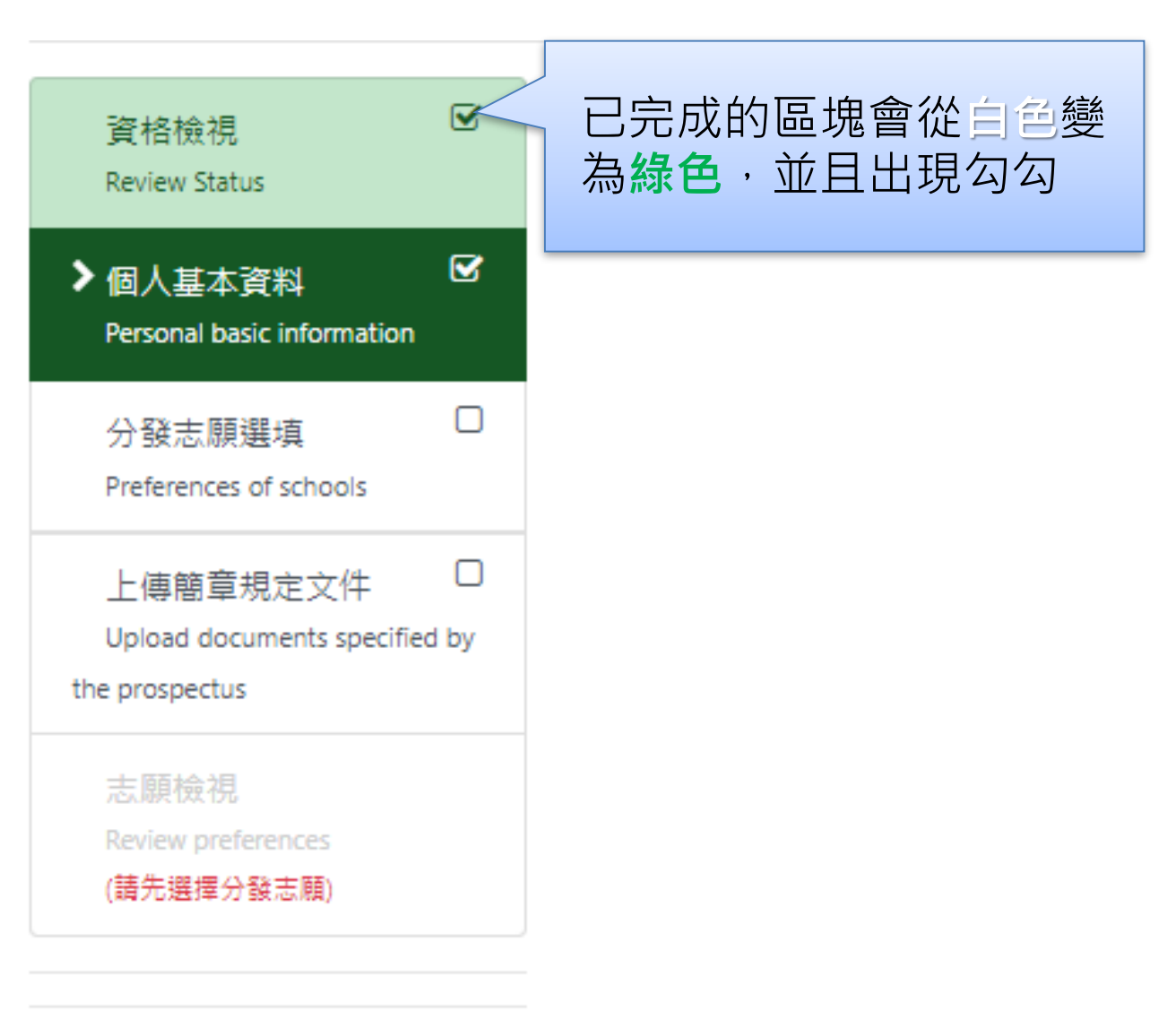

### 依序填寫申請人資料表、僑居地資料、在台資料(無者免填)、學歷、家長資料、在台聯 絡人 ( 註: \* 紅色字體為必填欄位 )

Fill in the applicant information form, information about the place of overseas residence, the residence in Taiwan (skip if not available), academic qualifications, parent information, and contact person in Taiwan (Note: \* Fields in red are required)

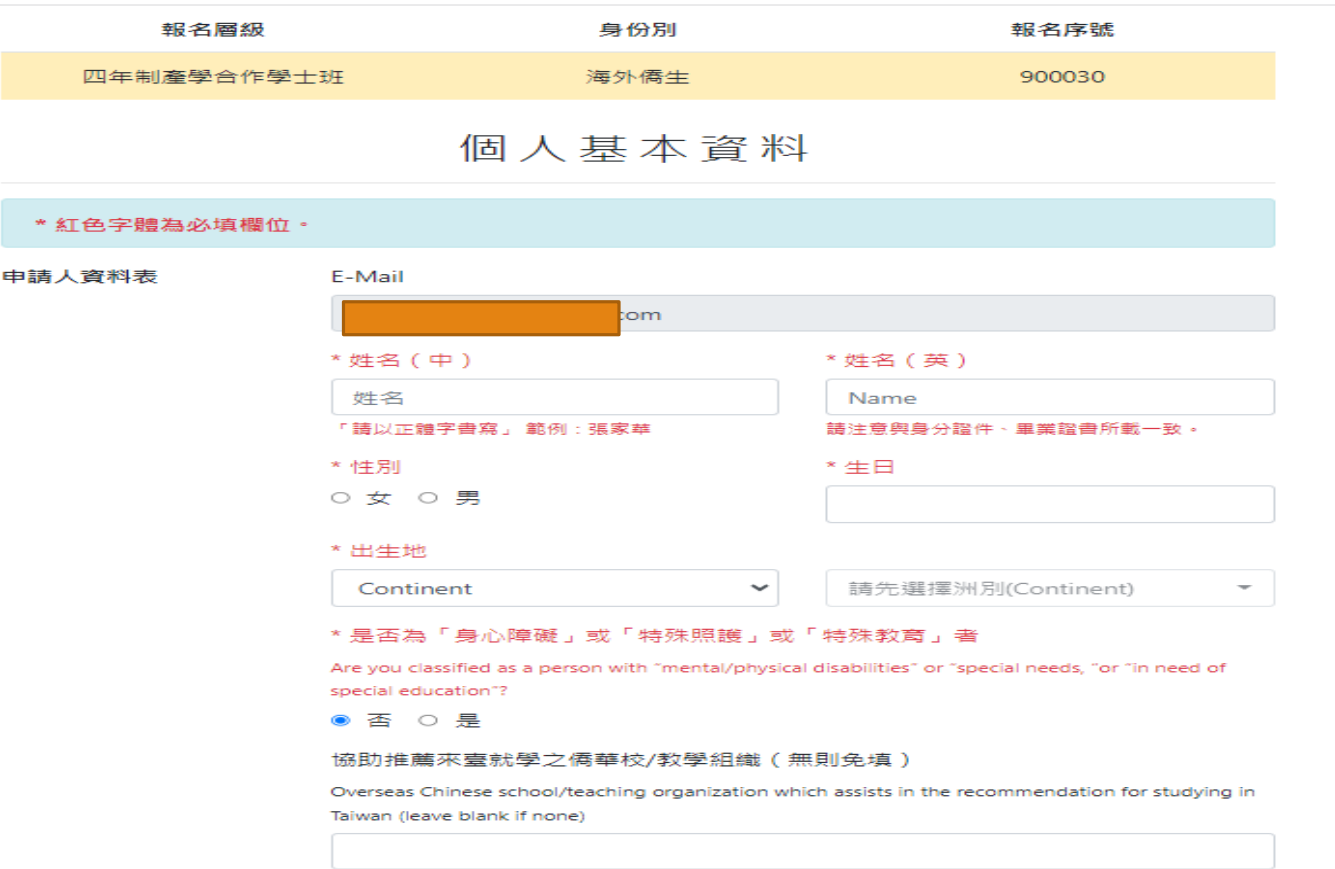

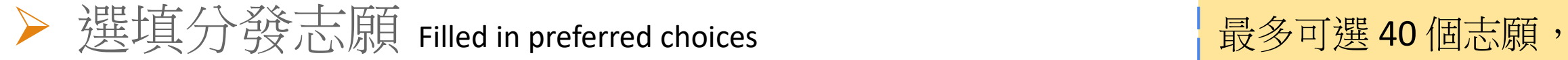

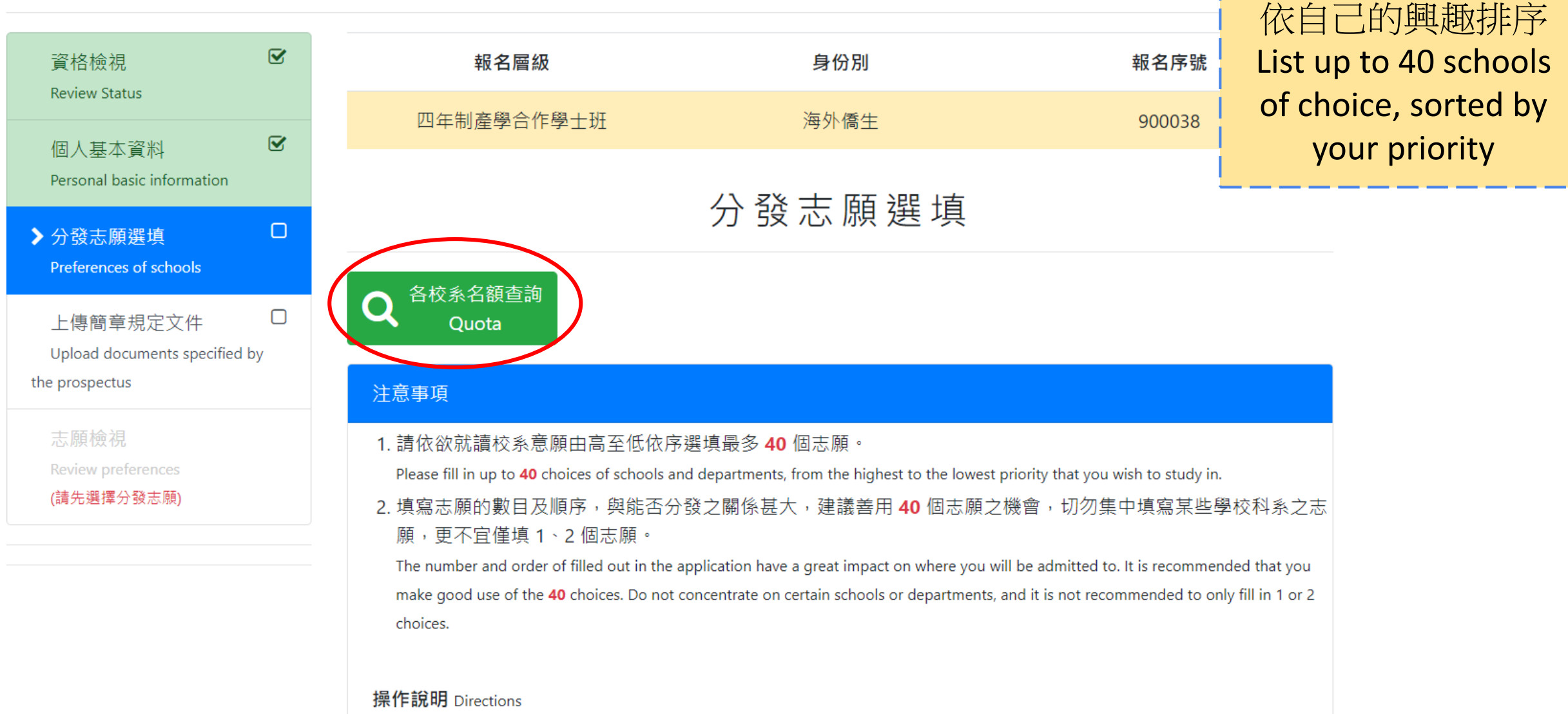

▶ 選填分發志願 Filled in preferred choices 以「輸入關鍵字查詢」或點選列表「志願代碼」、 「學校名稱」、「系組名稱」及「提供名額」等 欄位排序

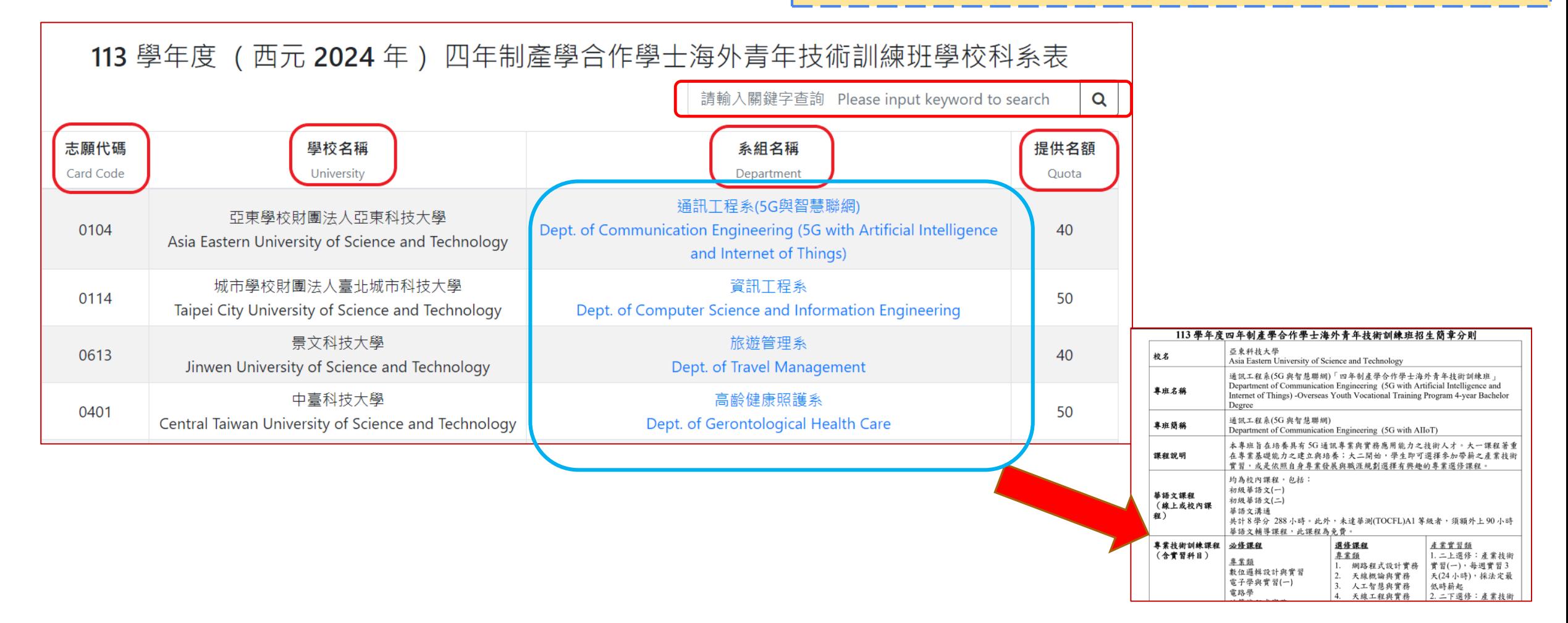

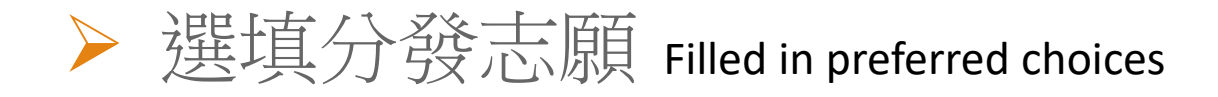

志願代碼

 $\Rightarrow$ 

關鍵字

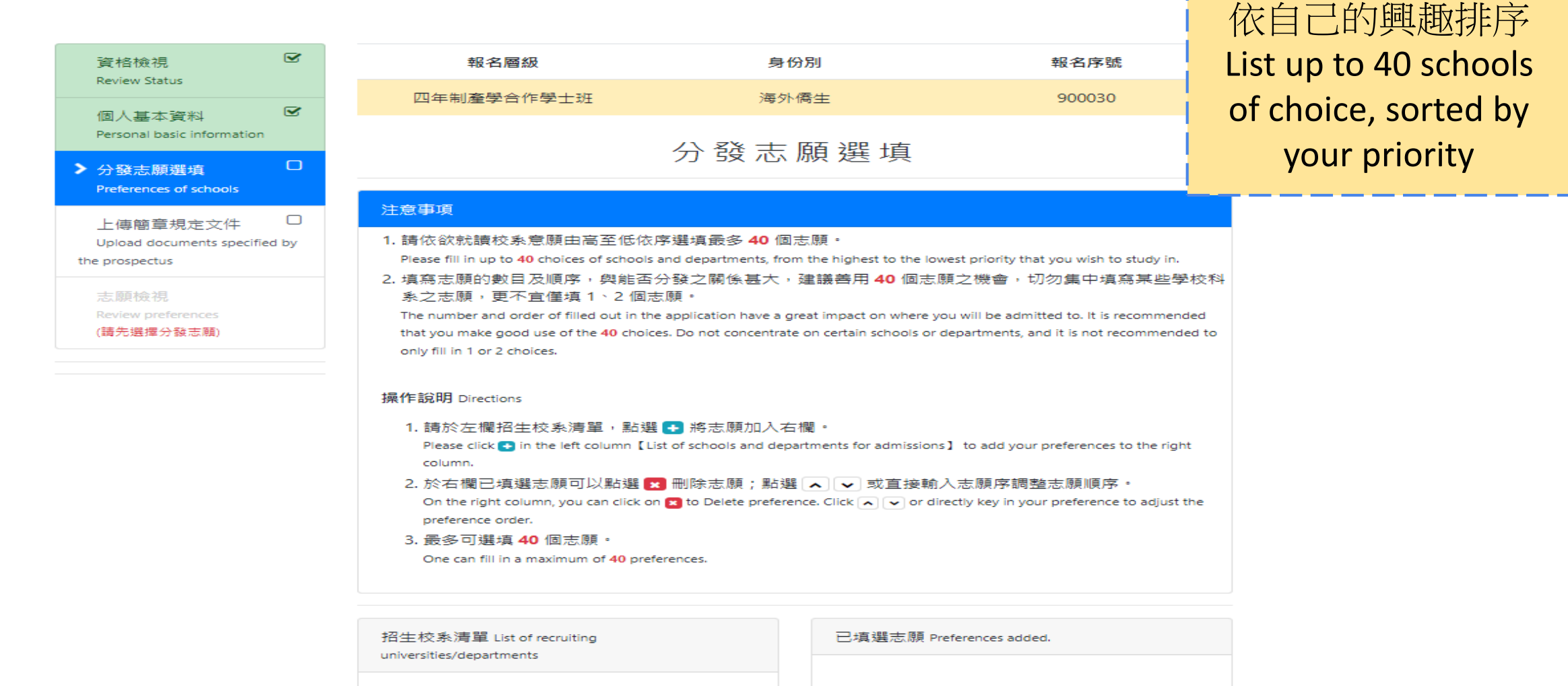

 $\alpha$ 

最多可選 40 個志願,

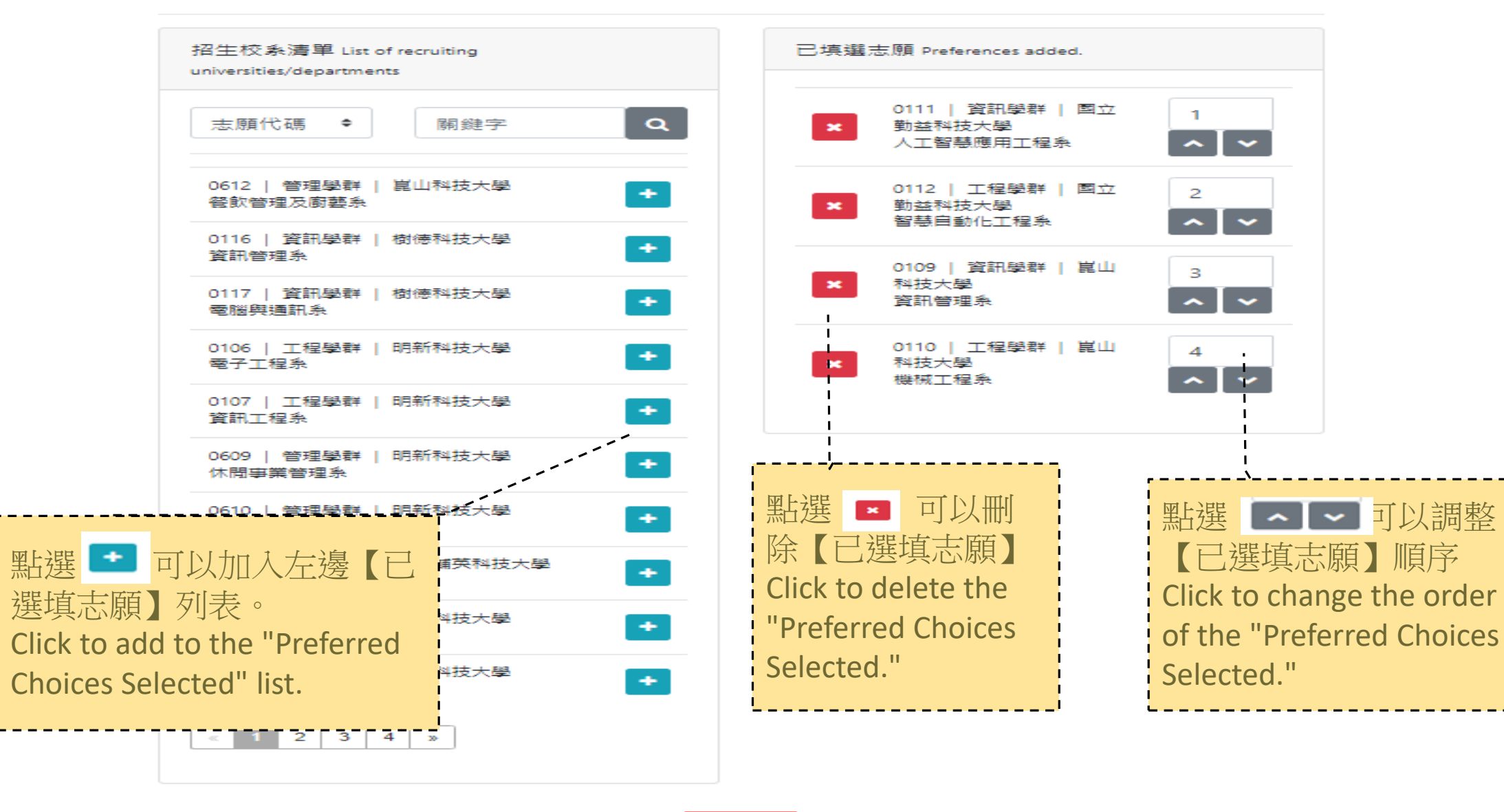

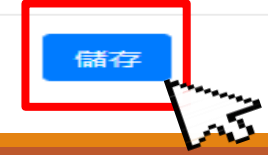

## ▶ 上傳簡章規定文件 Upload documents specified by the prospectus.

 $\rightarrow$ 

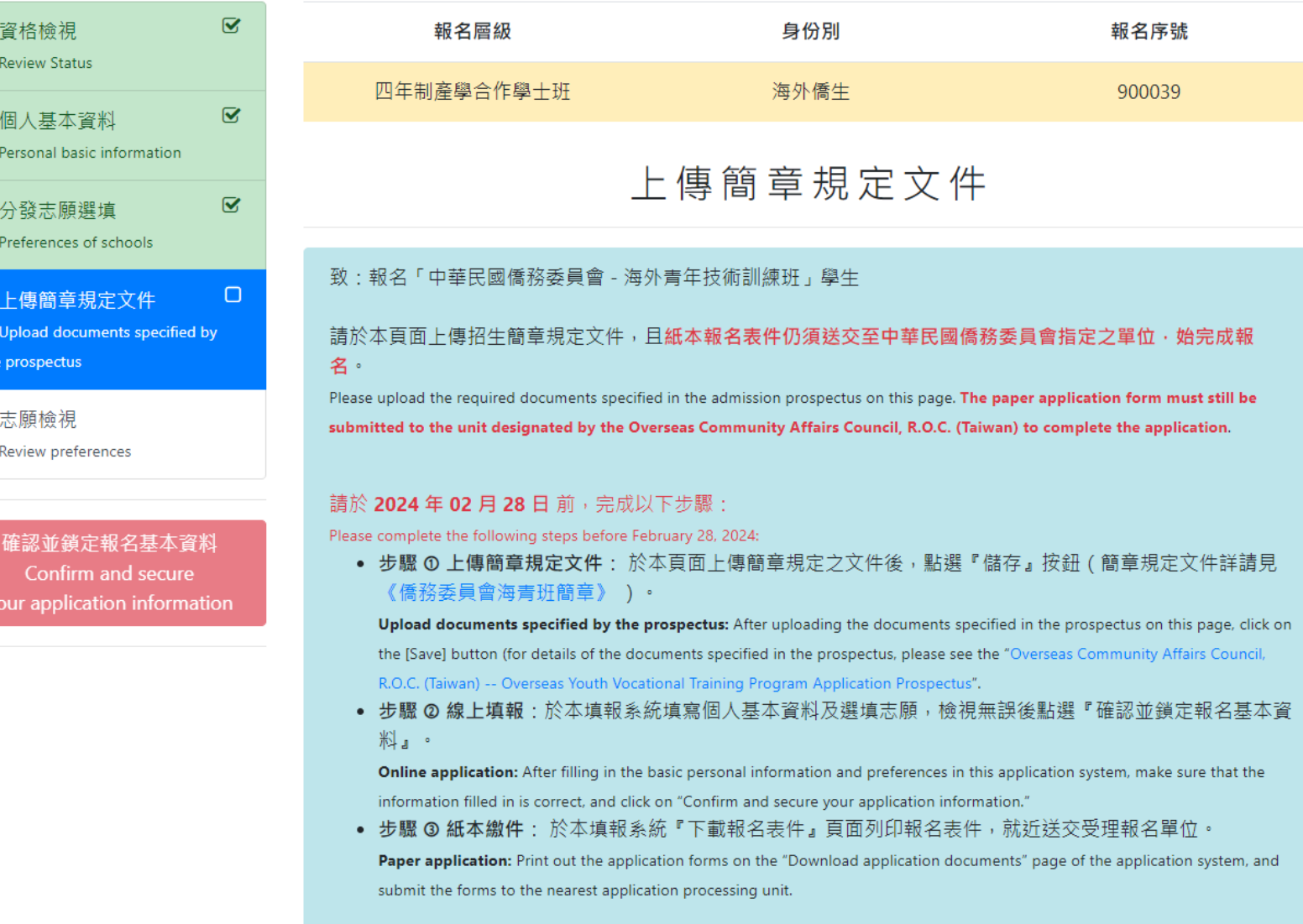

## ▶ 上傳簡章規定文件 Upload documents specified by the prospectus.

#### **僑居地居留證件 必數**

Residence permit of the country of residence of overseas Chinese Required

#### 可接受副檔名為 pdf、jpg、png 的檔案,單一個檔案大小需 小於 4 Mbytes 。

Files with the extensions pdf, jpg and png are accepted, and the size of a single file must be less than 4 Mbytes.

#### ■ 選取檔案

已上傳檔案 (點圖可放大或刪除)

#### **最高學歷證明 必數**

Highest level of education attained Required

#### 可接受副檔名為 pdf、jpg、png 的檔案,單一個檔案大小需 小於 4 Mbytes 。

Files with the extensions pdf, jpg and png are accepted, and the size of a single file must be less than 4 Mbytes.

#### ■ 選取檔案

#### 已上傳檔案 (點圖可放大或刪除)

#### 高中歷年成績單正本 必繳

Original high school transcripts Required

#### 可接受副檔名為 pdf、jpg、png 的檔案,單一個檔案大小需 小於 4 Mbytes 。

Files with the extensions pdf, jpg and png are accepted, and the size of a single file must be less than 4 Mbytes.

#### ■ 選取檔案

已上傳檔案 (點圖可放大或刪除)

#### 華語文能力說明或相關證明文件

Chinese language proficiency declaration or relevant certification documents Optional

#### 可接受副檔名為 pdf、jpg、png 的檔案,單一個檔案大小需 小於 4 Mbytes 。

Files with the extensions pdf, jpg and png are accepted, and the size of a single file must be less than 4 Mbytes.

#### ■ 選取檔案

#### 已上傳檔案 (點圖可放大或刪除)

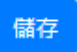

## ▶ 上傳簡章規定文件 Upload documents specified by the prospectus.

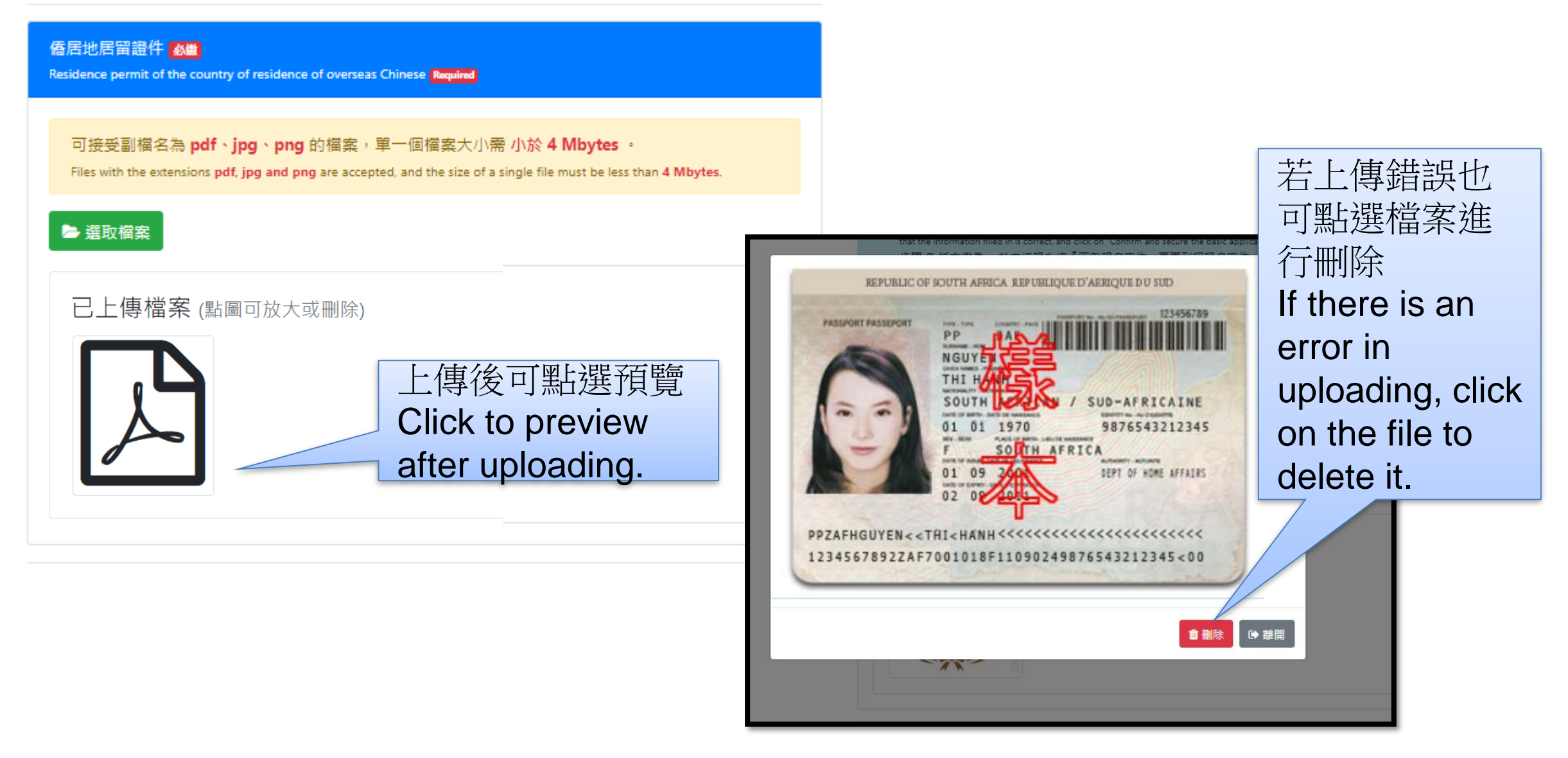

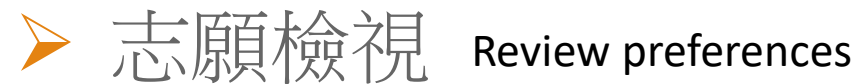

報名席號

900038

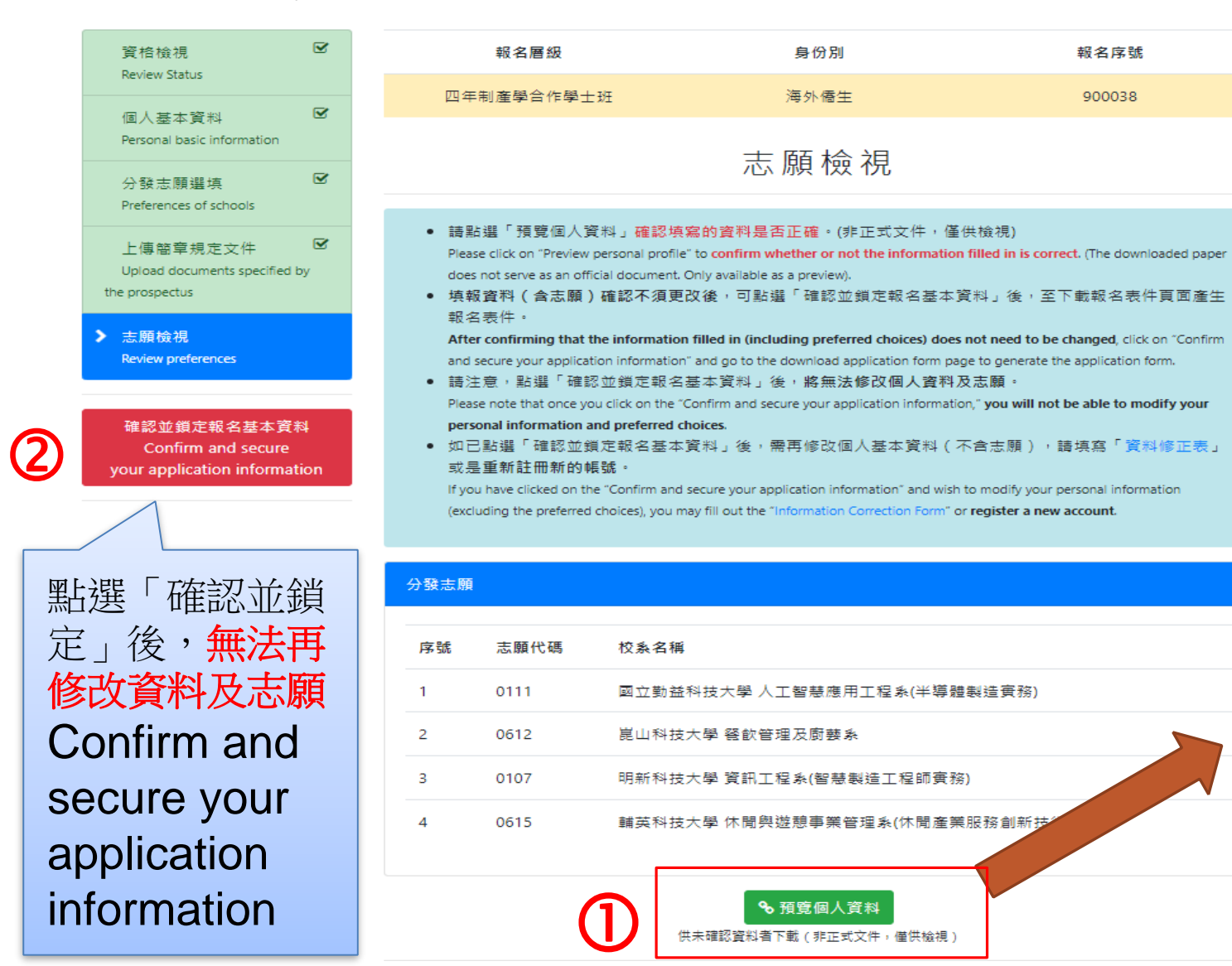

請勿繳交預覽表件(僅供學生檢視 使用) Please do not submit the preview form (for student's viewing only)

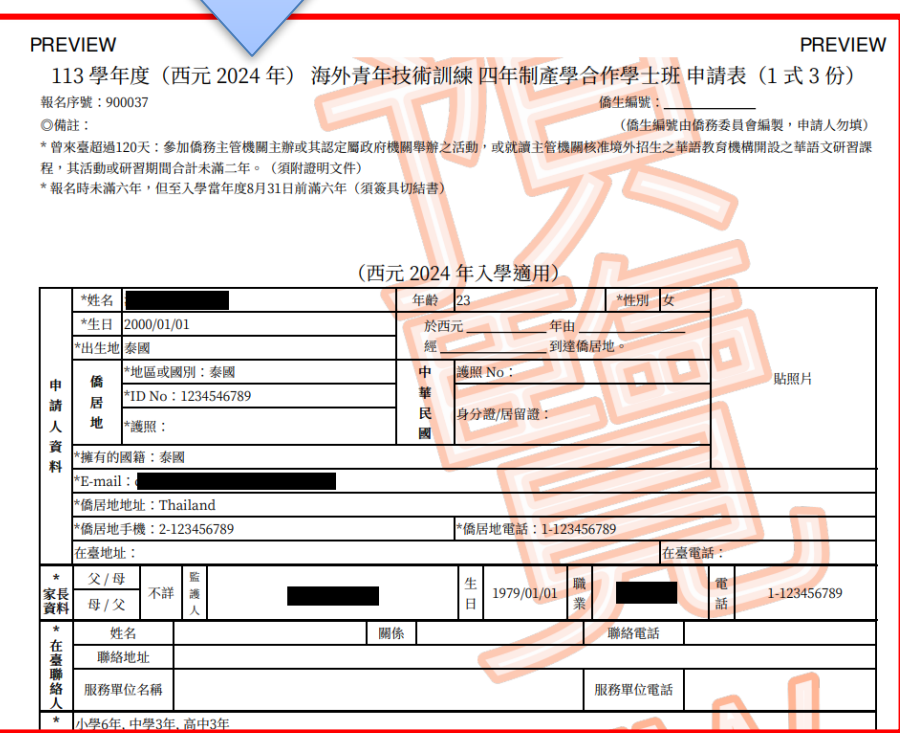

## ▶ 下載列印報名表件 Download and print the application form

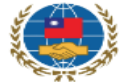

documents

#### 中華民國僑務委員會 - 海外青年技術訓練班填報系統

Overseas Community Affairs Council, R.O.C. (Taiwan) - Registration System for The O.Y.V.T.P.

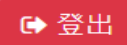

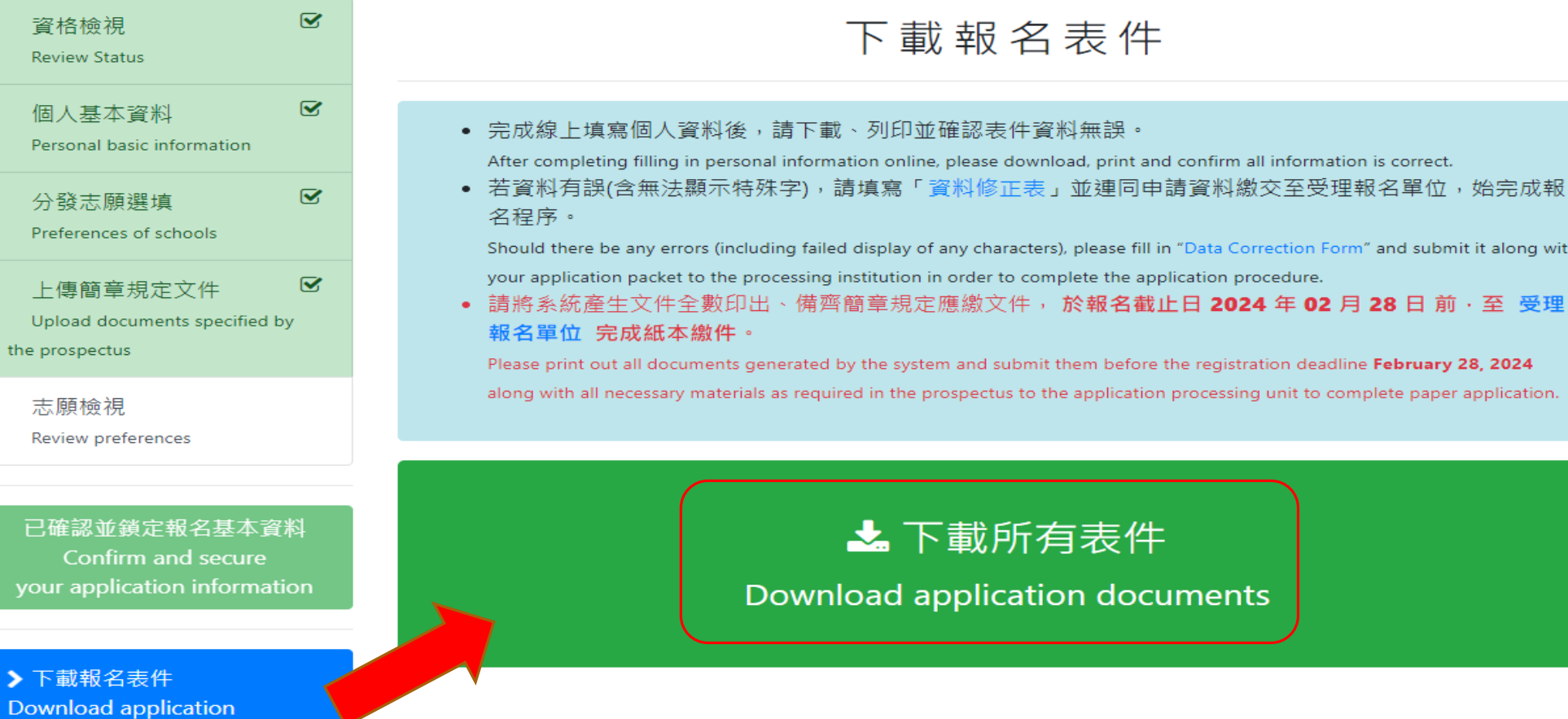

# 列印表件依序裝訂、繳至受理報名單位

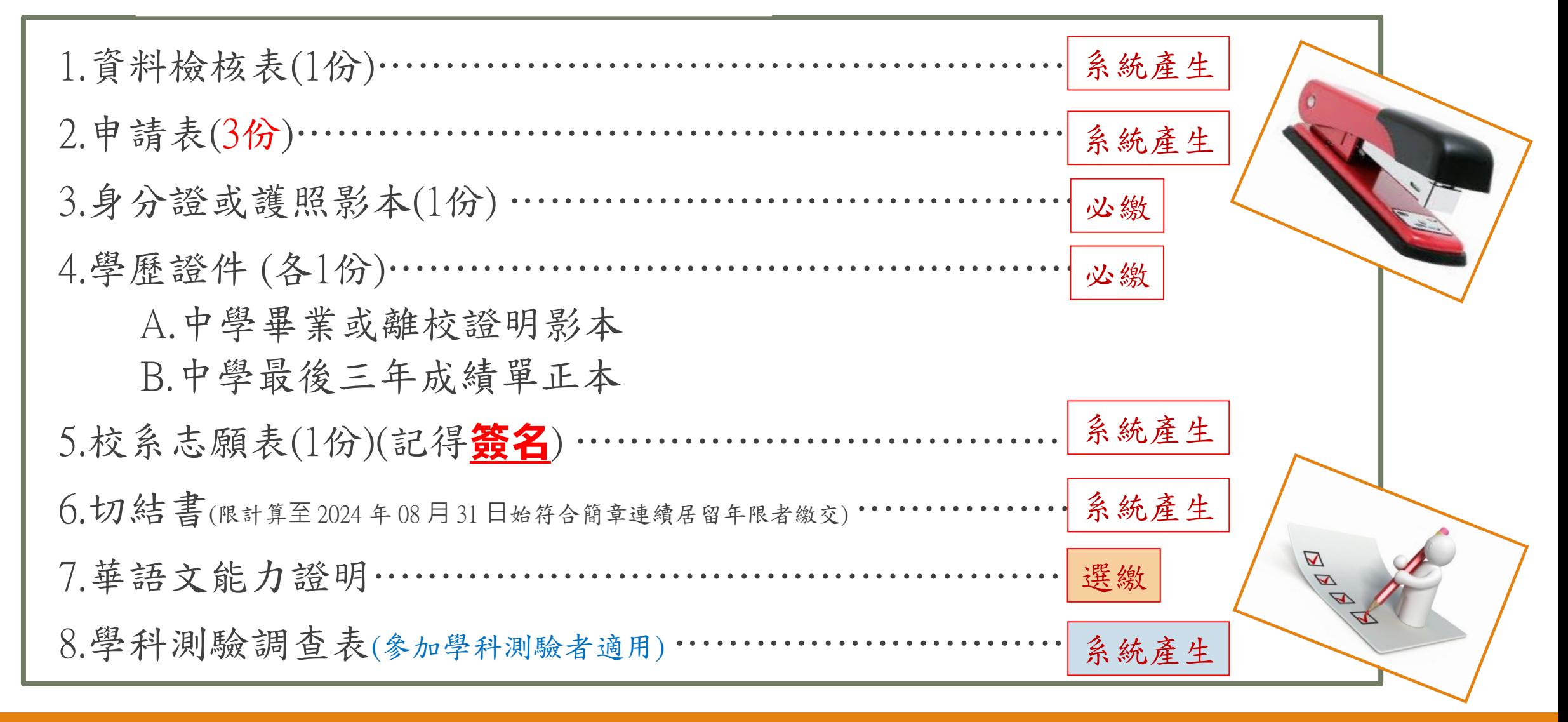

繳交表件

# 請於**2024**年**2**月**28**日前將各項資料,繳交至[各駐外機構、](https://www.mofa.gov.tw/OverseasOffice.aspx?n=6357834932B83C83&sms=5A961ED2E4BA25E8) [僑務委員會海外華僑文教服務中心或](https://www.ocac.gov.tw/OCAC/Office/List.aspx?nodeid=722)指定[之保薦單位](https://www.ocac.gov.tw/OCAC/Pages/VDetail.aspx?nodeid=1873&pid=6022463), 始完成報名作業。

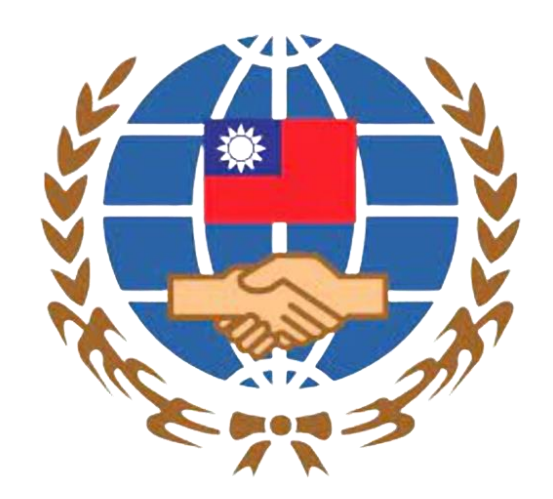

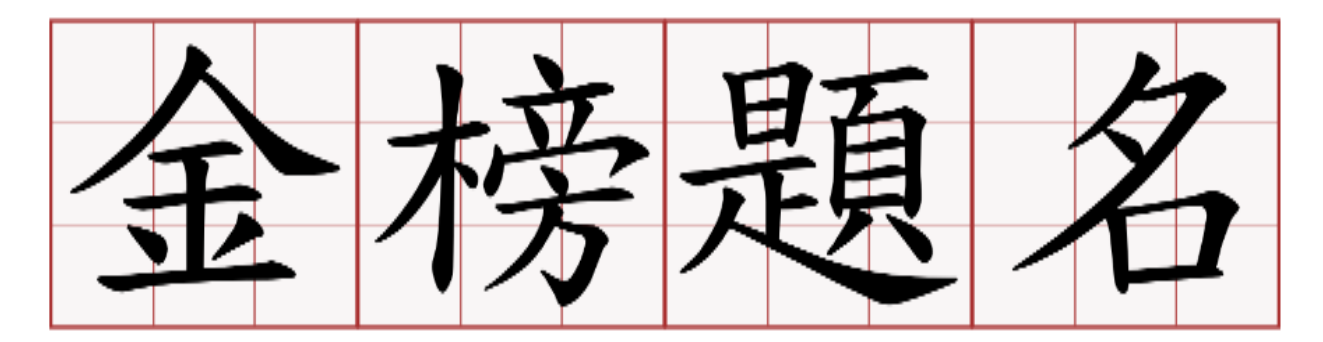

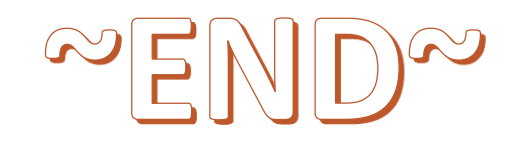